## Twitter Thread by Yohei Nakajima

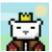

Yohei Nakajima

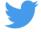

## How to build a target investor list using Crunchbase. ■

## First, you'll need Crunchbase Pro. At \$25/mo, not bad.

## Then, I use Airtable, specifically the Linked Table feature.

Step 1: Go to Crunchbase and search for funding rounds (not companies), filter by relevant categories (for funded org), the right funding type (Eg seed), geo, and then do "announced after" and pick a date 2 or 3 years ago.

These are funding rounds by startups relevant to you.

Step 2: Export list to csv. Make sure you have the "investors" column in there.

Import csv to a new Airtable.

Step 3: Go to the "Investor Names" column > Edit Column Type > Link to another table > Create New (title it "Investors").

What this does is separate the column by comma and create a new row for each investor in a new table.

Step 4: Go to linked "Investors" table. It should auto have a column w all the linked funding rounds. Create a "count" column on this.

Step 5: Sort by Count desc.

What you'll have is a list of the most active investors in your geo/industry, sorted by activity, w reference to recent deals.

Step 6: You can repeat this search for each industry and geo separately, which will give you more granular data (Eg. "this investor invests locally AND in my sector often").

Step 7: Once you have this list, use LinkedIn to see if you have intro paths (use LinkedIn premium and search for "current companies > add firm names" and "2nd degree connection" for intro paths.

If no luck, you can try cold emailing them. Or try to reach a portfolio founder.